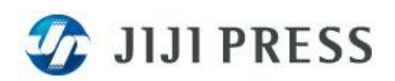

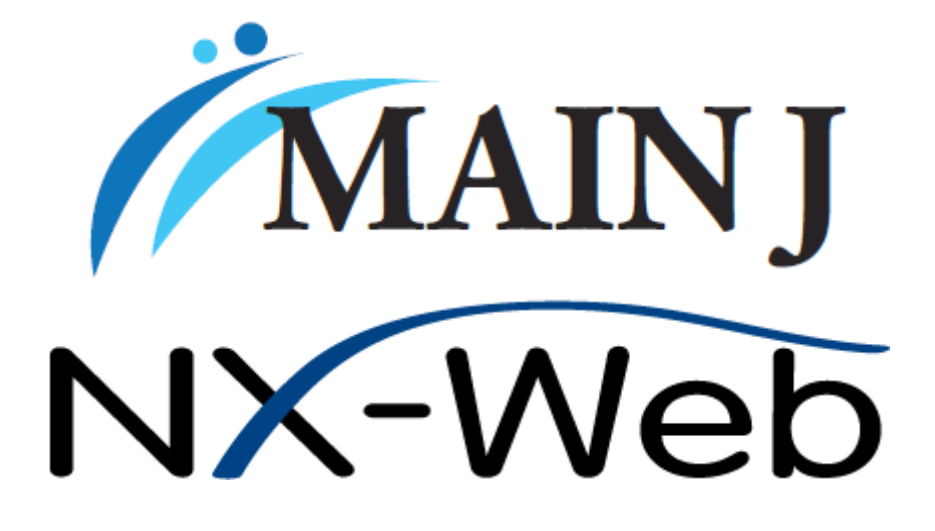

# システムガイド

Version :1.6

更新年月 :2022 年 10 月

時事通信社

Copyright (C) 2017 Jiji Press, Ltd. All Rights Reserved.

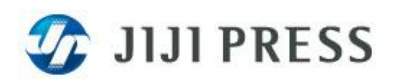

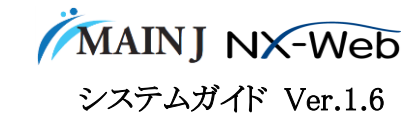

# 目次

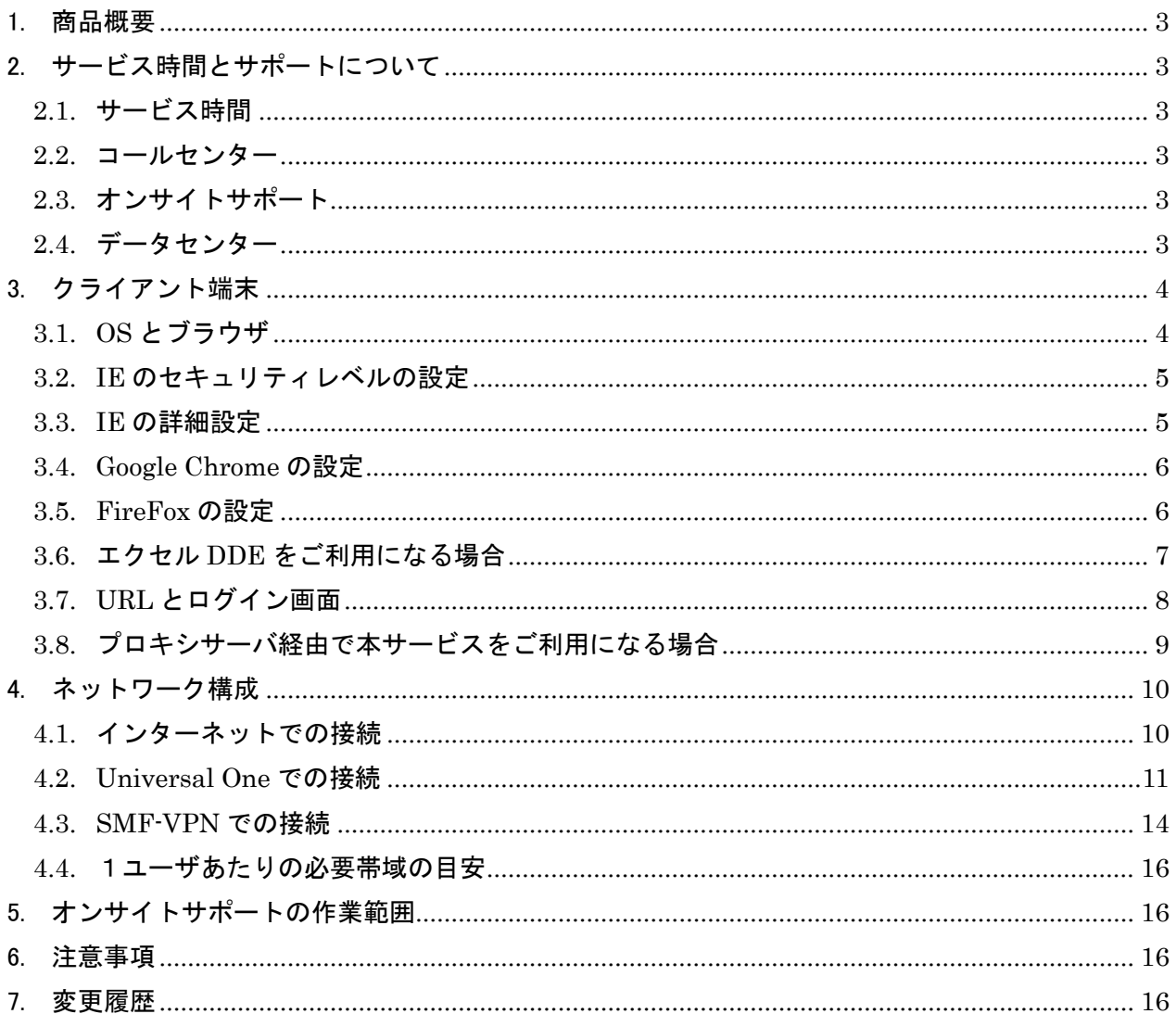

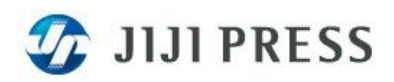

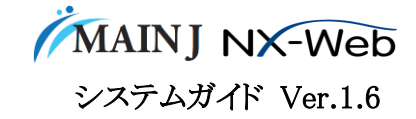

<span id="page-2-0"></span>1. 商品概要

本サービスは、WEB ブラウザを使って各種情報をお客様に提供するサービスです。 取引所上場証 券、外国為替、国内外主要指数などの数値情報ならびに時事通信社ニュース等を提供します。

<span id="page-2-1"></span>2. サービス時間とサポートについて

<span id="page-2-2"></span>2.1. サービス時間

## サービス時間 : 午前 8:00 - 午後 7:00 (土日・祝日、年末年始を除く)

上記以外の時間は、システムメンテナンスのためにサービスの提供を停止することがありますのでご 了承ください

<span id="page-2-3"></span>2.2. コールセンター

データ内容や操作方法ついてのお問い合わせ、障害申告などは、コールセンターに電話にてご連絡 ください。ただし、お客様名義のハードウェア・ソフトウェア及びお客様の社内ネットワークについての お問い合わせはお受けできませんのでご注意ください。

# 対応時間 : 午前8:00 ― 午後7:00 (土日・祝日、年末年始を除く) 電話番号 : 0120-507-375

<span id="page-2-4"></span>2.3. オンサイトサポート

弊社提供機器および回線に障害があり、現場対応が必要な場合に弊社より技術者を派遣して対応 いたします。

#### 対応時間 : 午前8:00 ― 午後6:00 (土日・祝日、年末年始を除く)

<span id="page-2-5"></span>2.4. データセンター

弊社データセンターは、24 時間 365 日体制で運用・保守されています。ただし、サービス時間外にシ ステム保守等のためにサービス提供を停止することがあります

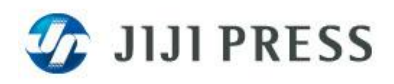

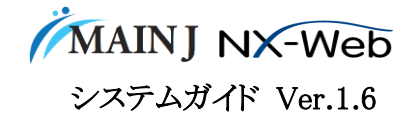

## <span id="page-3-0"></span>3. クライアント端末

## <span id="page-3-1"></span>3.1. OS とブラウザ

# PC

OS Windows 8.1、Windows 10、Windows11 WEB ブラウザ Edge Chrome: 49.0.2623.112 以上 Firefox: 48.0.2 以上

#### 端末スペック

CPU:2ギガヘルツ以上(ストリーミングで使用する場合は、2 コア以上) メモリ:32 ビット版 OS では 1 GB 以上、64 ビット版 OS では 2 GB 以上 HDD 空き領域:32 ビット版 OS では 16 GB 以上、64 ビット版 OS では 20 GB 以上 ディスプレイ :1024x768 以上

## iPhone、iPad

OS iOS10 以上、iPadOS13 以上 WEB ブラウザ Safari

# クライアント PC の環境調査

クライアント PC がサービスをご利用いただける環境になっているかを自動的に調査することができ るサイトを準備しています。環境が適合していない場合は、その対応方法を説明していますのでク ライアント PC の環境確認にご利用ください。

http://info.jiji.com/

※ 上記のサイトにアクセスして画面の下部にある「サポートサイト」というリンクをクリックします。

【注意事項】

- IE8と IE9 の場合は、チャートが簡易チャート表示になります。また、株式の複数気配情報等を 表示する株価詳細リンクをご利用になれません。
- 本サービスで提供するPDF(東証 TDnet 適時開示情報など)を表示するための PDF 表示機能 が必要です。
- Windows 8.1、Windows 10 のタブレットモードでは、一部のタッチ操作に対応していません。
- DDE 機能は Microsoft Excel (32bit / 64bit) 2007 以上に対応しています。
- RDS などのシンクライアント環境で DDE 機能はご利用になれません。
- クライアント端末、LAN 設備、構内回線、電源は、原則としてお客様にて準備をお願いします。

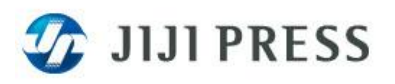

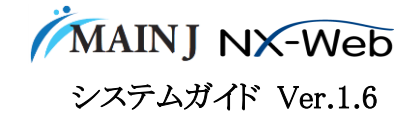

#### <span id="page-4-0"></span>3.2. IE のセキュリティレベルの設定

本サービスでは、JavaScriptやLocalStorageを使用しています。そのため、IEのセキュリティレベルの 設定を下記のようにしてください。 (※この設定は、IE のデフォルトの設定です。)

インターネットゾーンのセキュリティレベルの設定 → 中高 プライバシーの設定 → 中

#### 【設定方法】

<インターネットゾーンのセキュリティレベルを「既定のレベル」に設定>

- 1. IE の[ツール] メニューから[インターネット オプション] をクリックし、[セキュリティ] タブをクリッ クします。
- 2. インターネットゾーンを選択してから「既定のレベル」ボタンをクリックし、[OK]ボタン をクリックし ます。

<プライバシーを「既定」に設定>

- 1. IE の[ツール] メニューから[インターネット オプション] をクリックし、[プライバシー] タブをクリッ クします。
- 2. [既定] ボタンをクリックし、[OK]ボタン をクリックします。

<ポップアップブロックで「許可されたサイト」に設定>

ポップアップブロック機能を有効にした場合は、「許可されたサイト」に本サービスのドメイン名や アドレスを追加してください。

(例)インターネット接続の場合:info.jiji.com

#### <span id="page-4-1"></span>3.3. IE の詳細設定

IE のセキュリティレベルをカスタマイズされている場合は、下記を参考にして設定してください。

▼「セキュリティ」の設定項目

<スクリプト> ・アクティブスクリプト ⇒有効にする

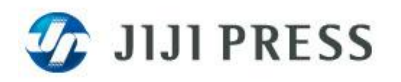

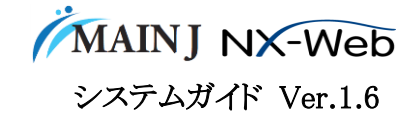

【無効にした場合】

ユーザ ID とパスワードの入力欄が表示されません。

<その他>

・暗号化されていないフォームデータの送信

⇒有効にする

【無効にした場合】

過去データビューワーの「ファイルに保存」機能が利用できません。

<ダウンロード>

・ファイルのダウンロード

⇒有効にする

【無効にした場合】

PDF を表示しようとすると「Web ページが見つかりません」と警告が表示されます。 ユーザ設定情報をダウンロードしようとすると「現在のセキュリティ設定では、この ファイルをダウンロードできません。」と表示されます。

▼「プライバシー」の設定項目

⇒「中」または「中一高」に設定してください。

【「すべての Cookie をブロック」または「高」にした場合】

ログイン画面は表示されますが、ユーザ ID とパスワードを入力してもログインできません。

▼プロキシサーバを使用する環境で DDE を利用する場合

「ツール>インターネットオプション>接続」の「LAN の設定」の中のプロキシ設定で「ローカルアド レスにはプロキシサーバを使用しない」をチェックしてください。

<span id="page-5-0"></span>3.4. Google Chrome の設定

▼プロキシサーバを使用する環境で DDE を利用する場合

「設定」の中にある「プロキシ設定の変更」をクリックして、「LAN の設定」の中のプロキシ設定で「ロ ーカルアドレスにはプロキシサーバーを使用しない」をチェックしてください。

<span id="page-5-1"></span>3.5. FireFox の設定

▼プロキシサーバを使用する環境で DDE を利用する場合

「ツール>オプション>詳細」の中にある「ネットワーク」をクリックして、プロキシの接続設定を開 いて以下のように設定してください。

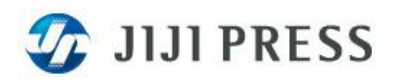

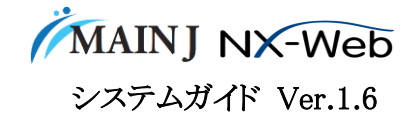

・「システムのプロキシ設定を利用する」の場合

IE の「ツール>インターネットオプション>接続」の「LAN の設定」の中のプロキシ設定で 「ローカルアドレスにはプロキシサーバを使用しない」をチェックしてください。

・「手動でプロキシを設定する」の場合

「プロキシなしで接続」の欄に 127.0.0.1 を入力してください。 ※デフォルトで入力されていればそのままで結構です。

<span id="page-6-0"></span>3.6. エクセル DDE をご利用になる場合

エクセル DDE をご利用になる場合は、ブラウザと DDE データサーバがお客様 PC の中で通信を行い ます。この通信は、127.0.0.1:12345 で行いますので、ウィルス対策ソフトなどでブロックしないようにし てください。

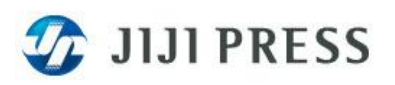

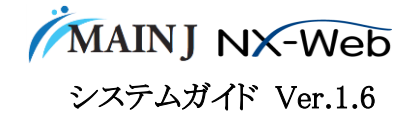

## <span id="page-7-0"></span>3.7. URL とログイン画面

ログイン画面の URL は、接続形態により異なります。

Universal One の場合は、お客様のご都合に合わせて IP アドレスの変更も可能です。

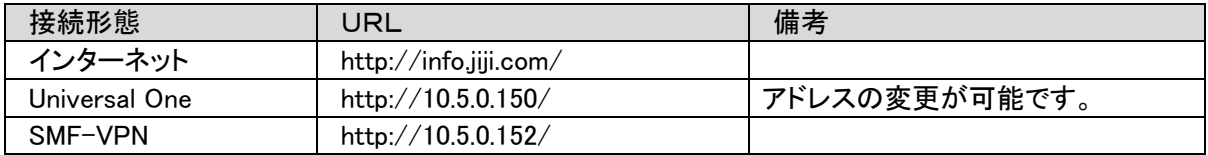

※ アドレス変換として NAT が使用できます。

- ※ 本サービスで使用するプロトコルは、HTTP( 80 )です。
- ※ Microsoft Edge,Chrome をご利用のお客様は、ブラウザのバージョンによっては MAIN J と DDE を同 時に利用できない可能性がございます。その際は、URL を http から https(ポート: 443)に変更しご利 用ください。

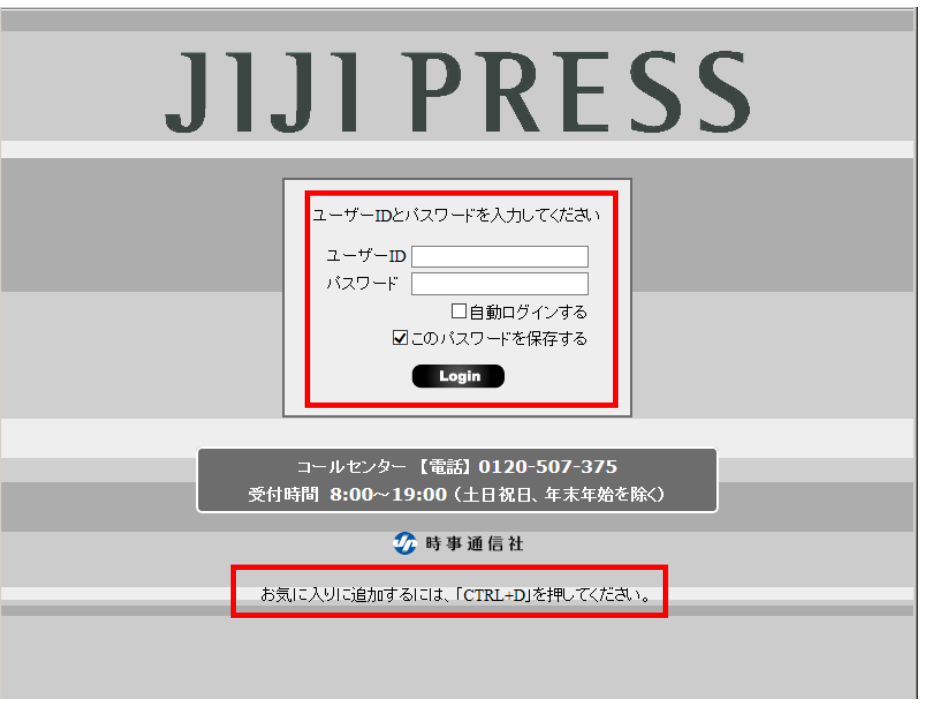

- ・ ユーザ ID とパスワードを入力して、Login ボタンをクリックするとメイン画面に遷移します。
- ・ 「自動ログインする」にチェックをつけてログインするとログイン情報がブラウザの LocalStorage に保 存されて次回のログインからユーザ ID、パスワードを入力する手間が省けます。
- ・ 本サービスをお気に入りに登録する場合は、ログイン画面の URL を登録してください。ログイン画面 を表示した状態でキーボードの「CTRL」キーと「D」キーを同時に押すと登録できます。

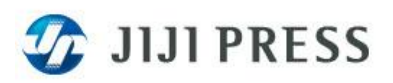

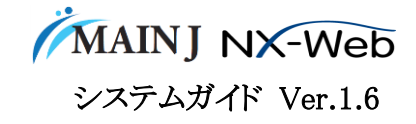

<span id="page-8-0"></span>3.8. プロキシサーバ経由で本サービスをご利用になる場合 プロキシサーバで本サービスの通信はキャッシュしないように設定してください。

プロキシサーバでキャッシュした場合、WEBサーバでファイル更新をしても、更新がクライアント PCの ブラウザに反映されず、旧ファイルのままで動作するといった不具合を起こす場合があります。このよ うな場合は、キャッシュがタイムアウトするまで待つか、キャッシュのクリアが必要になることがありま す。

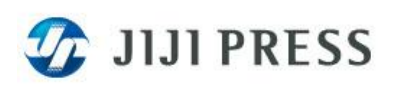

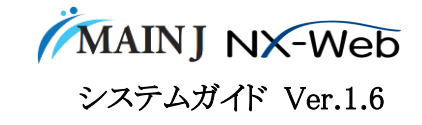

- <span id="page-9-1"></span><span id="page-9-0"></span>4. ネットワーク構成
	- 4.1. インターネットでの接続

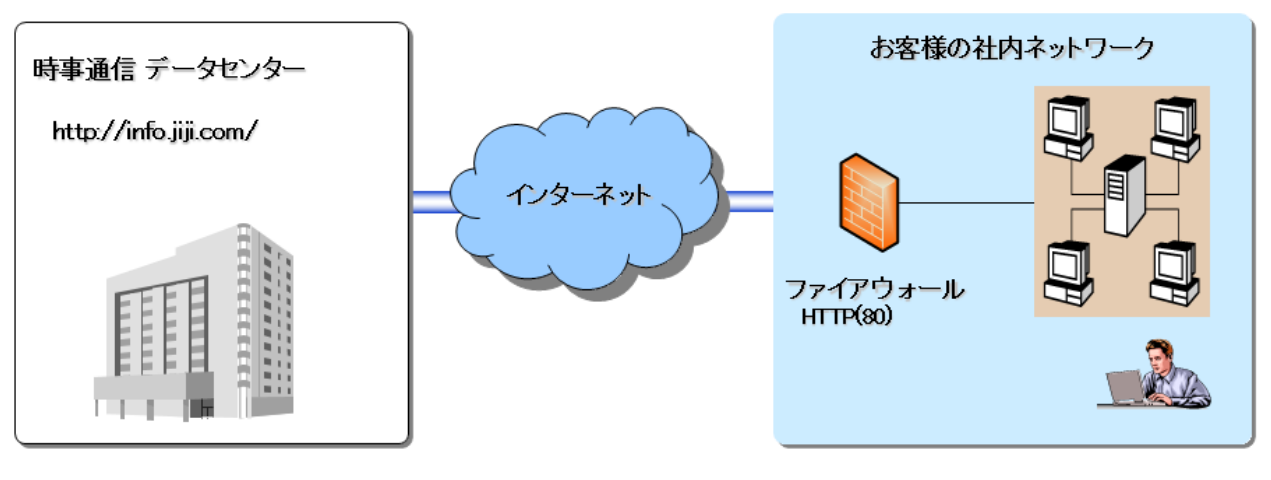

URL http://info.jiji.com/

※ インターネット接続環境は、お客様にてご用意願います。

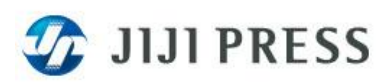

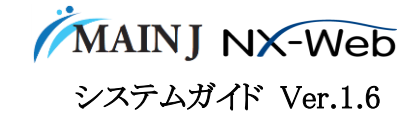

<span id="page-10-0"></span>4.2. Universal One での接続

ネットワーク構成

お客様ネットワークと時事通信社配信センターを Universal One※1で接続しアクセス回線には、フレッ ツ光ネクスト※2を利用します。

お客様指定場所に回線終端装置(ONU)と2台のルータ(IPsec ルータ、セキュリティルータ)を弊社が 設置します。設置機器詳細につきましては、諸元表をご参照ください。

※1 Universal One は、NTT communications が提供する閉域ネットワークサービスです。 ※2 ベストエフォート型のサービスとなります。

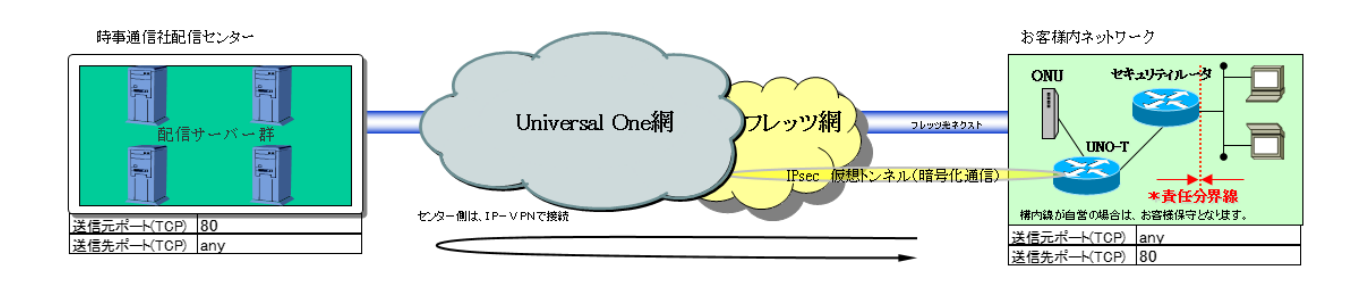

時事通信社サービスを Universal One 回線でご利用いただくにあたり、以下のセキュリティ対策を実施してお ります。

①ネットワーク(Universal One 網)のセキュリティについて

- 1、インターネットを経由しない完全なクローズド閉域網 インターネットを経由せず、IPsec を利用した仮想的なトンネルを構築することにより、データの盗 聴や改ざんを防ぎます。 閉域網中では、ユーザ様ごとのデータに識別子を付与するため他ユーザ様間における通信は不 可能とします。
- 2、ルータ設定

Universal One 網に接続するルータにはセキュリティ対策として次のような設定をいたします。

(1)ルーティング制御

お客様内に設置するルータは、弊社配信センター向けのスタティックルートのみを設定しご利 用のお客様同士の通信を一切禁止いたします。

(2)NAT(IP マスカレード)

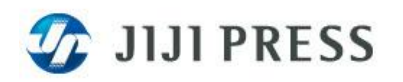

NAT(IP マスカレード)を設定することによりお客様内部アドレス体系の外部流出を防ぎます。 よって、配信センター側からお客様クライアントへのアクセスは不可となります。

(3) アクセス制限

時事通信サービスのみ使用可能とします。 具体的にはルータのアクセスリスト機能を用いて 時事通信社サービスで使用する TCP のポート番号のみ通信可能とし、その他の通信を禁止 いたします。

#### ②弊社配信センターのセキュリティ

お客様からアクセスしていただく配信センターにおいては以下の方法でセキュリティを確保しており ます。

1. 配信センター接続形態

配信センター並びに弊社ホストコンピュータは、 外部から不正データが入り込むシステム形 態となっておりません。また、配信センターは弊社ネットワーク監視部門において厳重に管理 されております。

2. 配信センター~クライアント間

Universal One 網でのアクセス制限の他、アプリケーションレベルでもID, パスワードを利用し 特定のクライアントのみ配信センターへアクセス可能としております。

③システム管理体制

ネットワーク監視及びルータの保守については保守セグメント上の特定端末のみアクセス可能とい たします。また、保守の際のパスワードに関しても弊社及び保守委託会社にて厳重に管理しており ます。

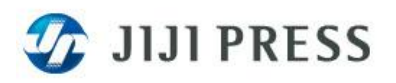

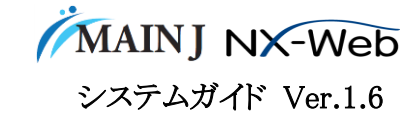

# Universal One(フレッツ光ネクスト) 機器諸元

# ■ アクセス回線(フレッツ光ネクスト)

Universal Oneをフレッツ光ネクストで接続する場合、NTTが提供するモデムを設置します。<br>(機種は、キャリアの都合により変更になる場合があります)

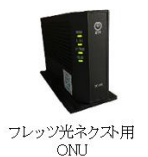

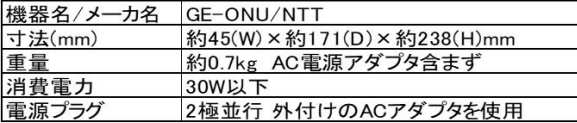

#### ■ 弊社設置ルータ

Universal One接続用のIP-secルータ、セキュリティルータを弊社が設置いたします。(機種は、キャリアの都合により変更になる場合があります) ルータにはアクセスリストを設定し、必要な通信ポートのみを許可します。

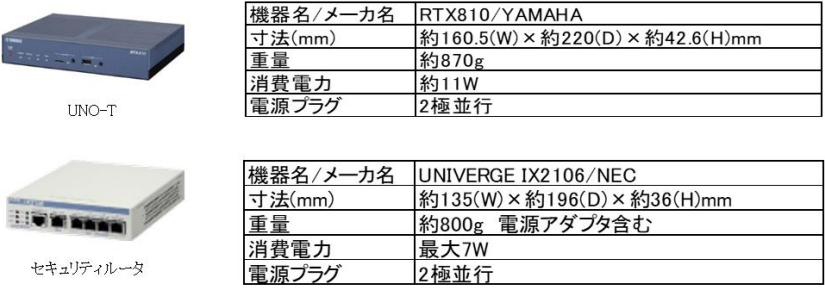

設置日までに設置場所と電源の確保をお願いします。

セキュリティルータに接続するLANケーブルはCAT5e以上をご用意下さい。

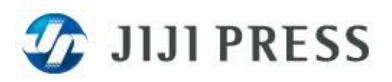

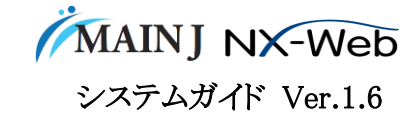

<span id="page-13-0"></span>4.3. SMF-VPN での接続

ネットワーク構成

お客様ネットワークと時事通信社配信センターを SMF-VPN で接続しアクセス回線には、フレッツ光ネク スト※を利用します。

お客様指定場所に ONU とルータを弊社が設置します。設置機器詳細につきましては、諸元表をご参照 ください。

※ベストエフォート型のサービスとなります。

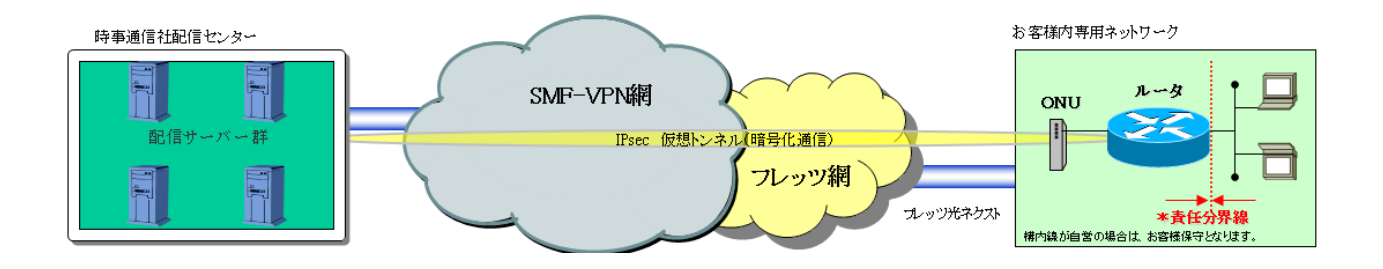

時事通信社サービスを SMF-VPN 回線でご利用いただくにあたり、以下のセキュリティ対策を実施して おります。

① ネットワーク(SMF-VPN 網)のセキュリティについて

1、IPsec(IP security)技術の採用

弊社配信センターとお客様間でIPsecを利用した仮想的なトンネルを構築することにより、データの 盗聴や改ざんを防ぎ専用線レベルの高いセキュリティで通信を実現しています。

2、ルータ設定

SMF-VPN に接続するルータにはセキュリティ対策として次のような設定をいたします。

- (1) ルーティング制御 お客様内に設置するルータは、弊社配信センター向けのスタティックルートのみを設定しご利 用のお客様同士の通信を一切禁止いたします。
- (2)NAT(IPマスカレード)

NAT(IPマスカレード)を設定することにより専用ネットワークのアドレスにおいてもアドレス体 系の外部流出を防ぎます。よって、配信センター側からお客様クライアントへのアクセスは不 可となります。

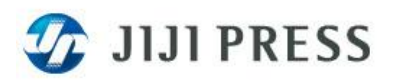

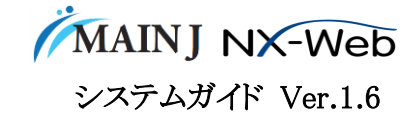

#### ②弊社配信センターのセキュリティ

お客様からアクセスしていただく配信センターにおいては以下の方法でセキュリティを確保しておりま す。

配信センター~クライアント間

SMF-VPN 網でのアクセス制限の他、アプリケーションレベルでも ID, パスワードを利用し特定のク ライアントのみ配信センターへアクセス可能としております。

③システム管理体制

ネットワーク監視及びルータの保守については保守セグメント上の特定端末のみアクセス可能といたし ます。また、保守の際のパスワードに関しても弊社及び保守委託会社にて厳重に管理しております。

# SMF-VPN 機器諸元

#### ■アクセス回線(フレッツ光ネクスト)

SMF-VPNをフレッツ光ネクスト(100M)で接続する場合、NTTが提供する回線終端装置(ONU)を設置します。 (機種は、キャリアの都合で変更になる場合があります)

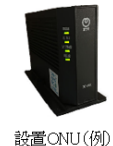

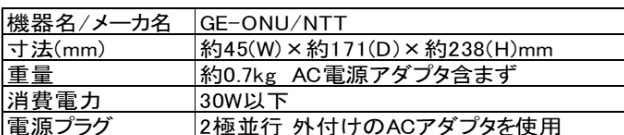

#### ■ 弊社設置ルータ

SMF-VPN接続用のルータを弊社が設置いたします。 ルータにはアクセスリストを設定し、必要な通信ポートのみを許可します。

 $\frac{1}{\sinh 2\pi}$ 

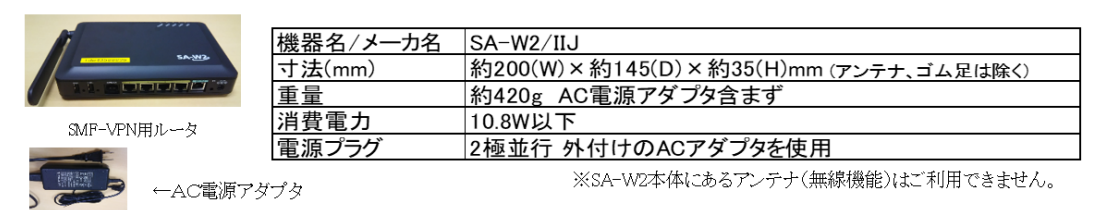

設置日までに設置場所と電源の確保をお願いします。

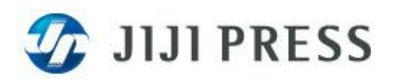

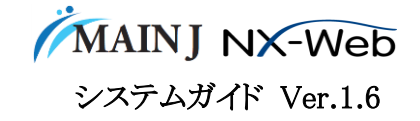

<span id="page-15-0"></span>4.4. 1ユーザあたりの必要帯域の目安

インターネット経由サービスにおけるデータ伝送量は、ネットワーク・端末などのご利用環境やご利用 画面によっても大きく変動するため、正確に見積もることはできません。下記の表は、平均的な操作 を想定したシミュレーションと実際のトラフィック状況から見積った、1 ユーザあたりの必要帯域の目安 です。

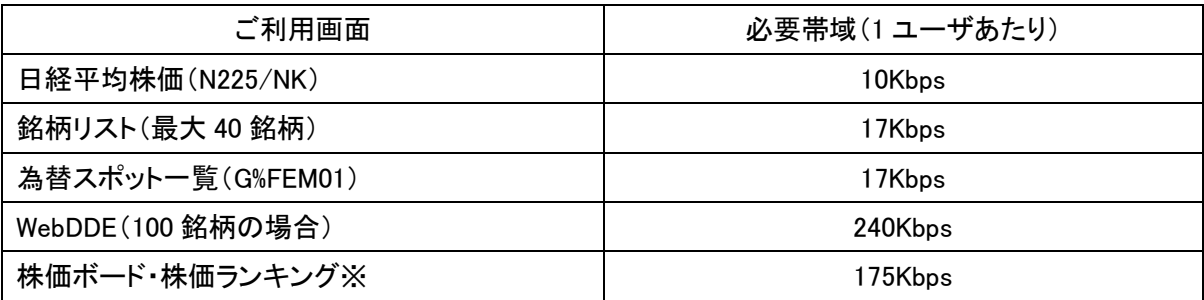

※株価ボード、株価ランキング機能はオプション機能となります。ご希望のお客様は、弊社営業担当 者にご相談ください。

- <span id="page-15-1"></span>5. オンサイトサポートの作業範囲
	- ・ Universal One 接続及び SMF-VPN 接続の場合、回線及びお客様側にある弊社設置ルータまで がオンサイトサポートの作業範囲となります。障害復旧の確認は、弊社設置ルータに PC を直接 接続して WEB サーバへのアクセスを確認するところまでです。お客様側の LAN に障害の原因が ある場合は、お客様にて復旧作業を行ってください。
	- ・ インターネット接続の場合、弊社の所掌範囲は弊社データセンターとインターネットの接続点まで となりますので、オンサイトでの保守はございません。
- <span id="page-15-2"></span>6. 注意事項
	- ・ 本サービスはオープン環境でのご利用を前提としておりますので、お客様にてクライアント端末 や LAN の管理が必要です。
- <span id="page-15-3"></span>7. 変更履歴

2017 年 7 月(Ver.1.1)

- ・ 「クライアント端末>OS とブラウザ」に「クライアント PC の環境調査」と「注意事項」を追加して一 部内容を修正した。
- 2020 年 1 月(Ver.1.2)
- ・ 「クライアント端末>OS とブラウザ>PC」でマイクロソフトのサポート終了に合わせて OS の Windows7 を削除して WEB ブラウザの「IE8 以上 」を「IE11」に変更した。
- ・ 「クライアント端末>OS とブラウザ>iPhone、iPad」で OS に「iPadOS13 以上」を追加した。 2020 年 11 月(Ver.1.3)
- ・ 「ネットワーク構成>Universal One での接続」および「ネットワーク構成>SMF-VPN での接続で

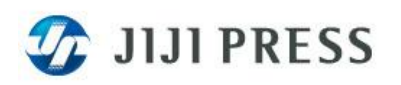

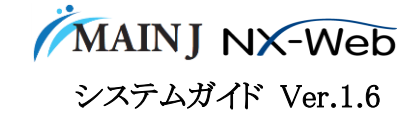

の接続」で「機器諸元」の情報を更新した。

・ 「ネットワーク構成」に「1ユーザあたりの必要帯域の目安」を追加した。 2021 年 11 月(Ver1.4)

・ 「クライアント端末>URL とログイン画面」で DDE 利用の注釈を追記した。 2022 年 2 月(Ver1.5)

・ 「ネットワーク構成」の「1ユーザあたりの必要帯域の目安」を再測定し修正した。 2022 年 10 月(Ver1.6)

・ 「クライアント端末>OS とブラウザ」から IE11 を削除した。